## **Browser**

#### What is Browser?

A browser is an application program that provides a way to look at and interact with all the information on the World Wide Web. This includes Web pages, videos and images.

### **Types of Browser**

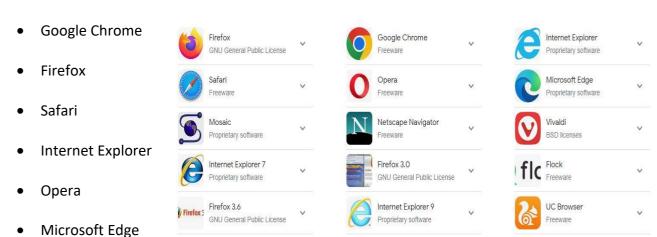

#### **Usage of Browser:**

The use of browsers for children includes accessing educational content, conducting research, completing homework, playing educational games, finding creative inspiration, and practicing online safety.

### **Parts of Google Chrome**

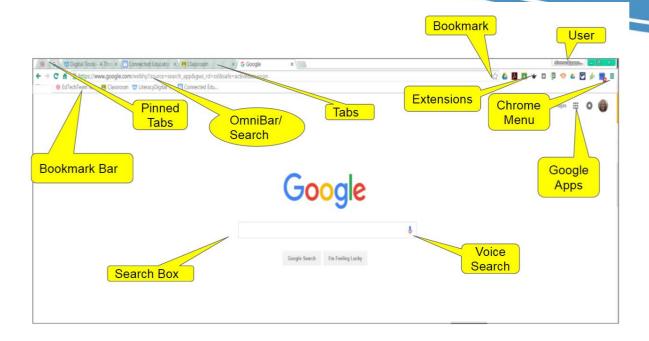

## 1. Open Google chrome application

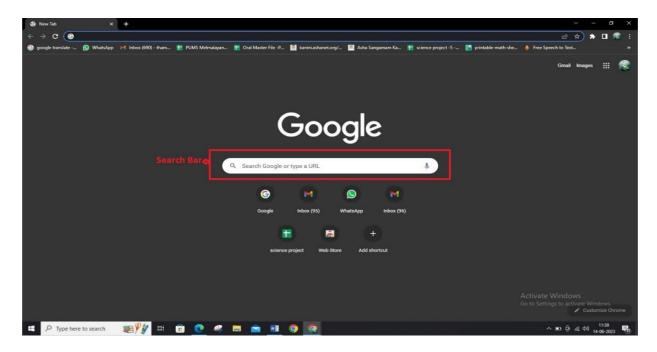

- **2.**Gather information about our National President & Prime minister and our state Chief minister & Education minister in four different tabs within one browser window.
- **3.**(*Eg*)Type president of India in Search bar and press enter key. Shows the result in your monitor. Scroll down given page and click on Wikipedia site its shows brief information.

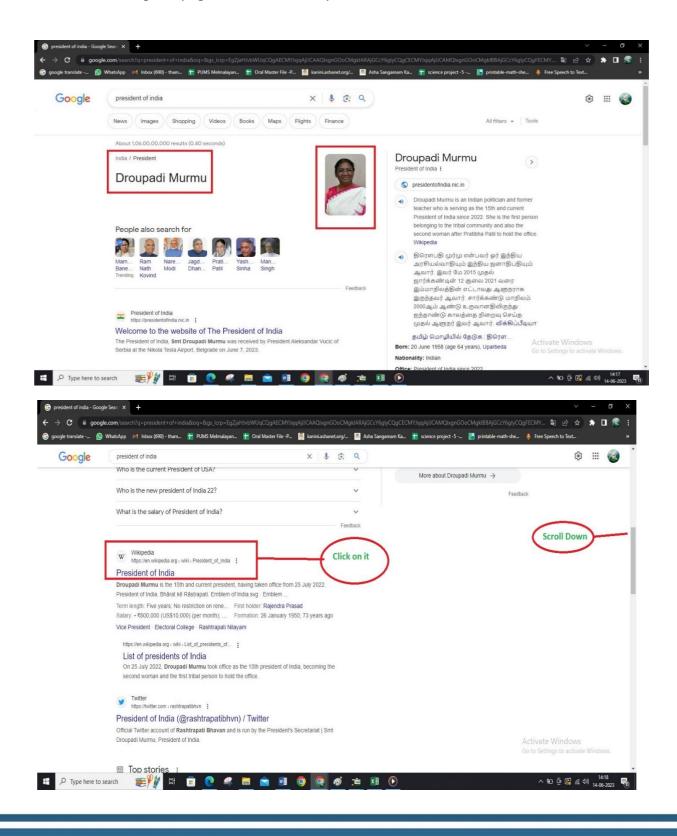

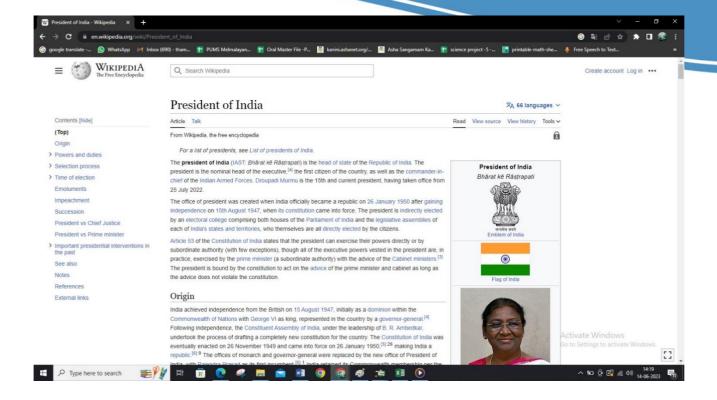

# How to download image file using google chrome browser?

Eg: - National Flag Image Download from google chrome

1. Open Google chrome application

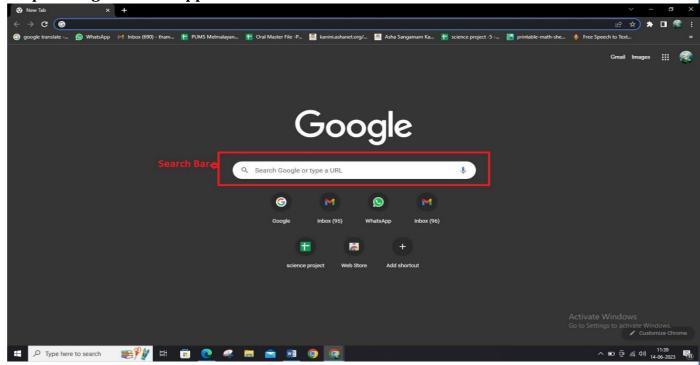

2. Type national flag in search bar.

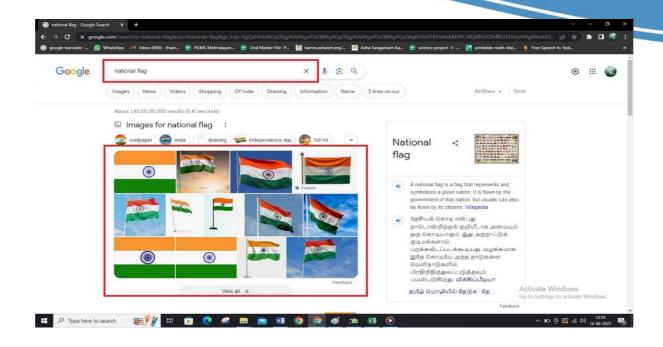

3. click the image you want to save in the search result. The image will open in a panel on the right side of the page.

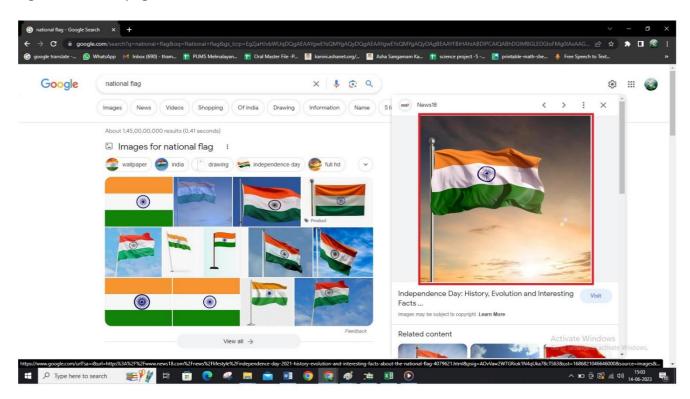

4. Click one image and right click on it. A menu will expand.

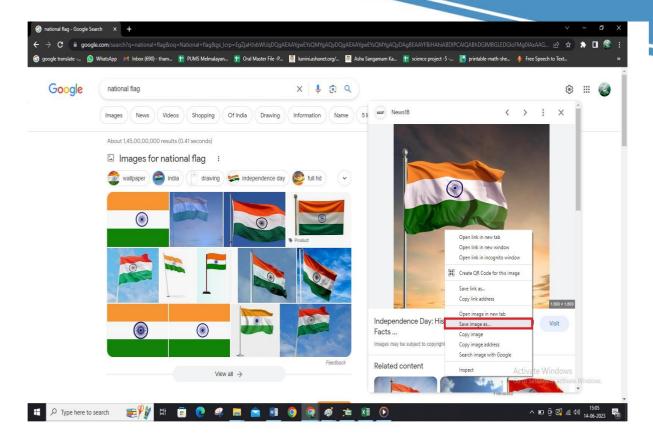

5.click save image as your file browser will open so you can rename the file and Change the download location.

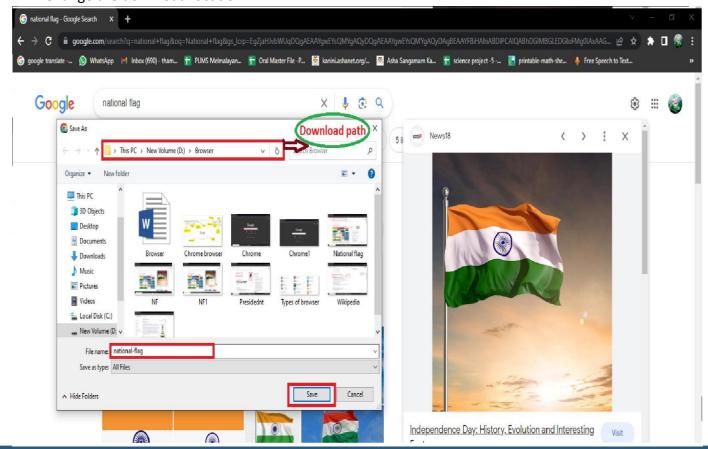

| 6. Name and save the file. The image will save to your computer once you hit OK in the file browser. |
|----------------------------------------------------------------------------------------------------|
|                                                                                                    |
|                                                                                                    |
|                                                                                                    |
|                                                                                                    |
|                                                                                                    |
|                                                                                                    |
|                                                                                                    |
|                                                                                                    |
|                                                                                                    |
|                                                                                                    |